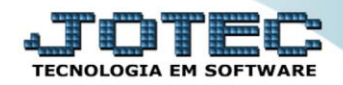

## **CADASTRO DE CATEGORIA** *FLCAPCA00*

 *Explicação: Este cadastro permite inserir tipos de categorias para vincular ao cadastro do cliente. Esta opção se torna muito importante para agrupar os clientes separando-os para emitir relatórios totalizando informações/valores de forma organizada. Exemplo de categorias: VIP, básico, categorias especiais (Ouro, Diamante, etc) da forma que desejar categorizar seus clientes;*

## Para acessar a tela *"Cadastro de Categoria"*, acesse o módulo: *Fiscal.*

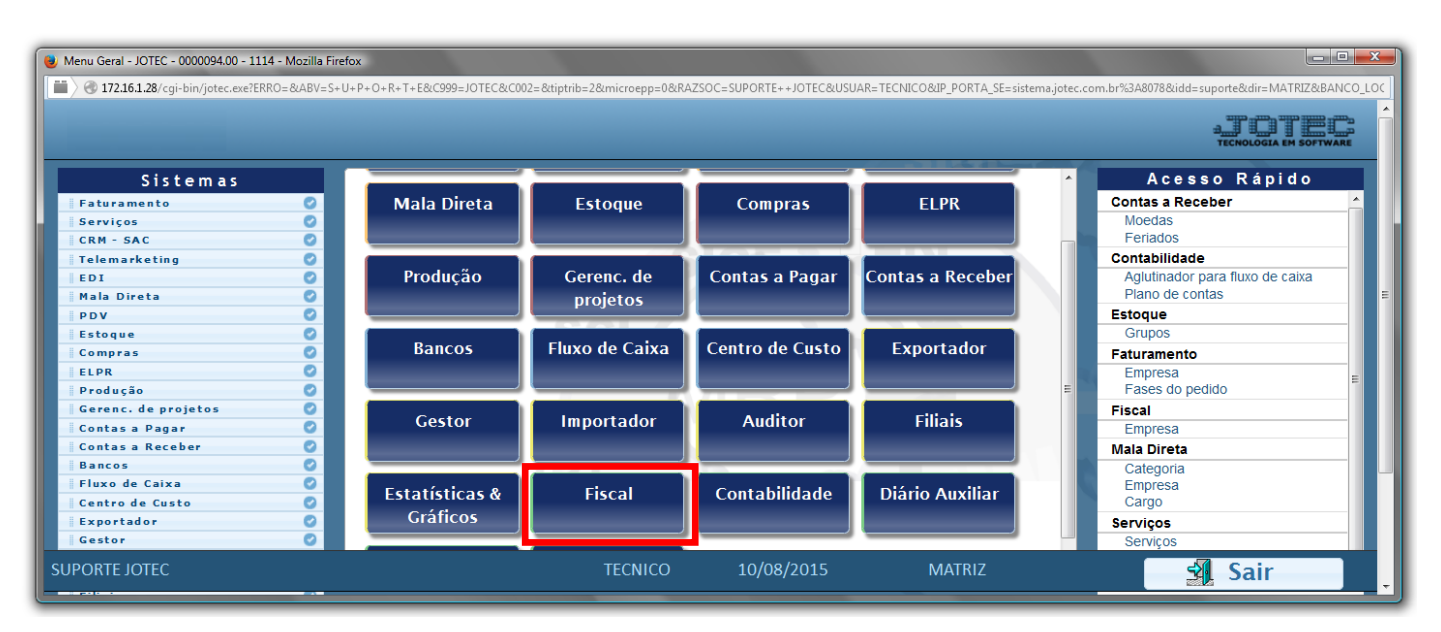

## Em seguida acesse: *Arquivo > Categoria***.**

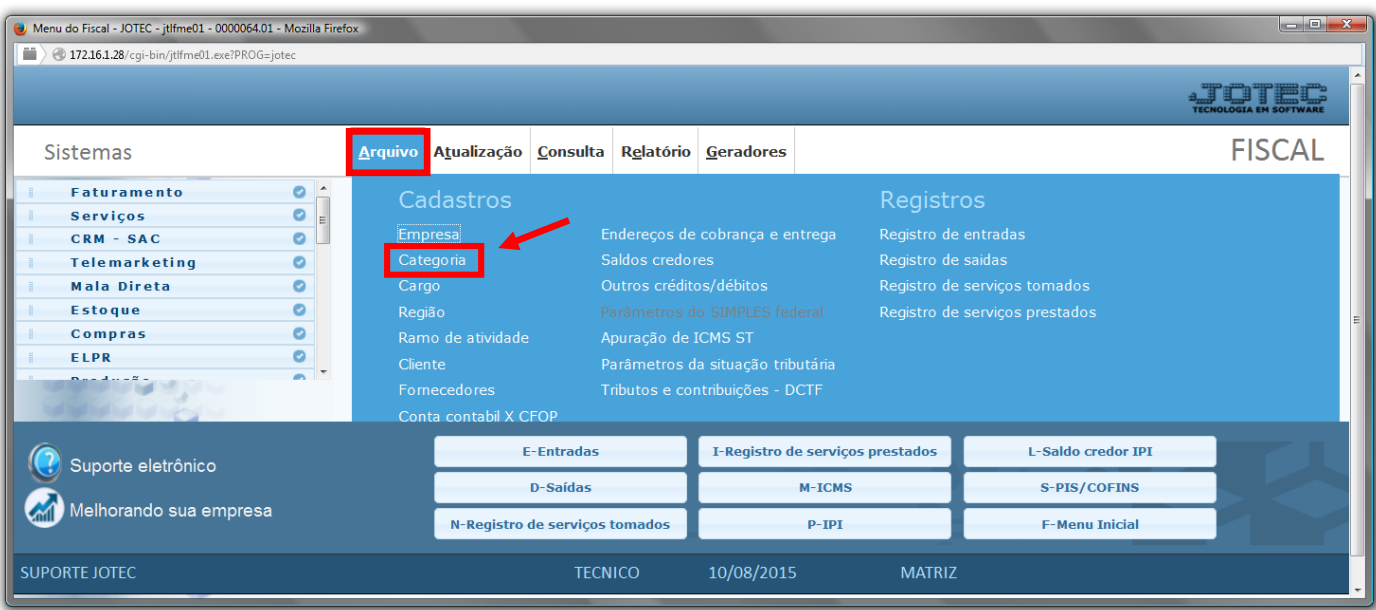

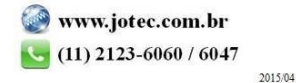

 Cadastre a categoria conforme a ilustração abaixo, preenchendo os campos: *Código(1)***,** *Descrição(2)* e o *Tipo(3)*, que indica se a categoria irá aparecer em todas as quatro opções de categorias ou somente em alguma delas em específico. O campo de *observação* é opcional. Clique no *disquete* para incluir.

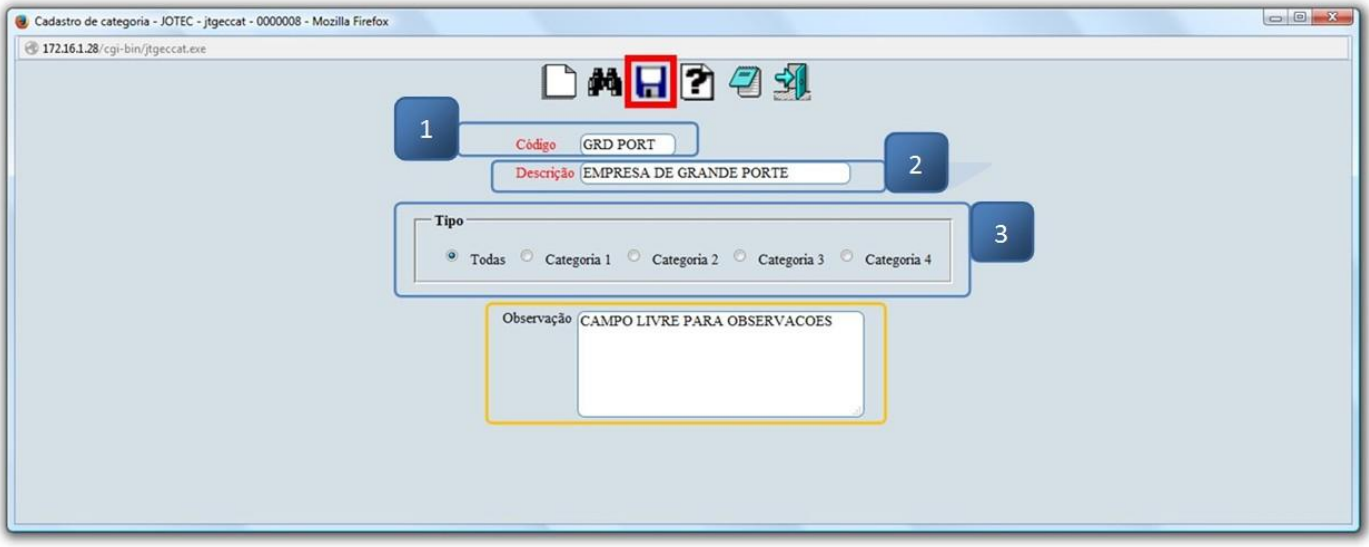

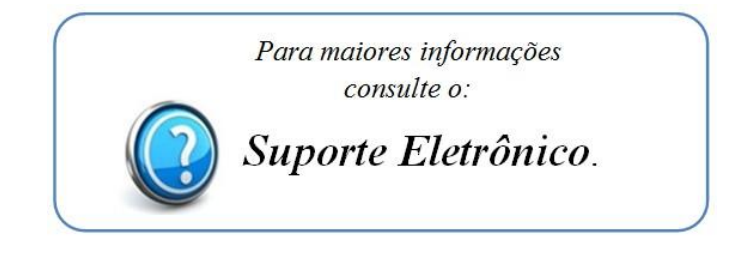

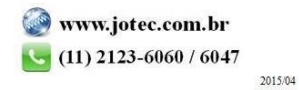